## Create a comment on an external Jira ticket

On this page

Configuration | Related use cases

## Use case

For this use case we will consider having two Jira instances. On transition of a ticket in one of the instances, we want to write the **status of the transitioned issue** as **a comment** on the linked external ticket.

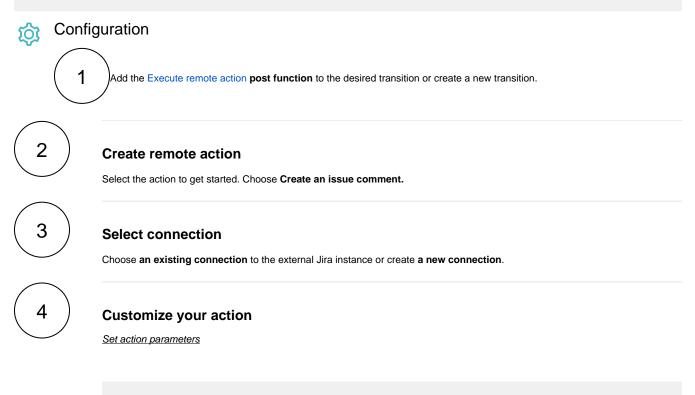

The values used below are created for the **example** only. Please **provide real input** from your instance for making the use case realistic.

## Issue key

Set it manually using the expression editor as follows, assuming the external issue has the key ISSUE-1:

ISSUE-1

2

Comment text Choose Issue status. From the used template, you can retrieve the Comment ID and/or the Comment author and save them in any field.

Optionally, you can use the Update issue fields (optional) section to save the response body or parts of it into some field.

Related use cases

| Use case                                                                   | JWT<br>feature | Workflow function     | Parser functions       | Label |
|----------------------------------------------------------------------------|----------------|-----------------------|------------------------|-------|
| Automatically create a version when starting the release                   | ক্ট্য          | Execute remote action |                        |       |
| Automatically link an issue to an external one                             | ক্ট্য          | Execute remote action |                        |       |
| Automatically log work on a Jira issue                                     | ক্ট্য          | Execute remote action | dateTimeToStrin<br>g() |       |
| Create a comment on an external Jira ticket                                | ক্ট্য          | Execute remote action |                        |       |
| Create a new employee account during an onboarding process                 | ক্ট্য          | Execute remote action |                        |       |
| Create an external project for a new employee during an onboarding process | ক্ট্য          | Execute remote action |                        |       |
| Create an overview page for a software release                             | ক্ট্য          | Execute remote action |                        |       |
| Create a personal space for a new employee                                 | ক্ট্য          | Execute remote action |                        |       |
| Get Hubspot contact information                                            | ক্ট্য          | Execute remote action |                        |       |
| Link a Jira issue with the corresponding release ticket                    | ক্ট্য          | Execute remote action |                        |       |
| Link issue to issue mentioned in its description                           | ক্ট্য          | Execute remote action | findPattern() first()  |       |
| Notify the reporter of an issue about its status by a Telegram message     | ক্ট্য          | Execute remote action |                        |       |
| Read the information from a Trello card                                    | ক্ট্য          | Execute remote action |                        |       |
| Retrieve the assets of an issue in Jira cloud                              | ক্ট্য          | Execute remote action |                        |       |
| Set the assignee of an external issue same as the transitioned issue       | ক্ট্য          | Execute remote action |                        |       |

| Set User Picker field with users from group                         | ক্ট্য | Execute remote action |                  |
|---------------------------------------------------------------------|-------|-----------------------|------------------|
| Transition an external Jira ticket based on the linked internal one | ক্ট   | Execute remote action |                  |
| Translate the description                                           | ক্ট   | Execute remote action | findReplaceAll() |

If you still have questions, feel free to refer to our support team.